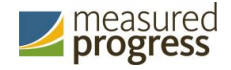

# Technology Guidelines for the Online Oklahoma School Testing Program

*Spring 2017 Administration*

Mar 31, 2017

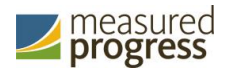

## **Introduction**

The Oklahoma State Department of Education and Measured Progress have updated these technology guidelines to inform and assist districts and buildings as they make technology purchases to best meet the assessment needs of their students and to ensure all purchases meet the minimum requirements for the Oklahoma School Testing Program (OSTP) online testing administration for 2017.

There are two components of the OSTP online testing: the OSTP Portal, used by school and district administrators, and the OSTP Kiosk, used by students for testing. The specifications for each component are explained below. If you have any questions about these technology specifications, please contact the Measured Progress Oklahoma Help Desk toll-free at: (866) 629-0220 or email at [oktechsupport@measuredprogress.org.](mailto:oktechsupport@measuredprogress.org)

# **OSTP Portal: Browser Specifications**

The OSTP Portal is accessible via the following browsers on desktops and laptops:

- Chrome<sup>TM</sup> 53 57<sup>a</sup>
- Firefox<sup>®</sup> 49 or newer<sup>a</sup>
- Safari<sup>®</sup> 9 or newer
- Internet Explorer<sup>®</sup> 11
- Microsoft Edge<sup>TM</sup>

Note that when using Internet Explorer® , compatibility mode must be turned **off**. Administrators may access the OSTP Portal at any time during the administration.

# **OSTP Kiosk: Student Test Device Specifications**

Students may test on a device provided it meets the specifications provided in Table 1. Changes for the 2017 administration include the following:

- Updated specifications for all operating systems.
- The OSTP Kiosk may not work properly on operating system versions that are newer than those listed in Table 1. An operating system should not be updated until information is provided indicating it is supported for use with the OSTP Kiosk.
- During *operational tests* a Texas Instruments™ TI-108 elementary calculator (**+/- keys disabled**), TI-30XS MultiView™ scientific calculator or TI-84 Plus Silver Edition graphing calculator will be available to the tester as a tool where permitted. During practice tests, generic versions of the basic, scientific or graphing calculators will be available.
- For iPad<sup>®</sup> users: Apple<sup>®</sup> introduced a new feature called Automatic Assessment Configuration (AAC) that will automatically implement the following restrictions when a student logs into a test using the OSTP app on an iPAD:
	- o Disable auto correction
	- o Disable define
	- o Disable spell check
	- o Disable predictive keyboard
	- o Disable some keyboard shortcuts

If technology coordinators use the AAC feature they will not need to manually turn on Guided Access® and manually adjust keyboard settings to enable these restrictions as they were required to do in the past, thus we strongly recommend using AAC. The AAC mode will time out eight hours after beginning a test in AAC. When AAC times out, the student will be presented with a modal dialog asking if they want to "Continue in App Self Lock?". The student must select "Yes" to continue the test. <sup>a</sup>

*a See the Test Administrator's Technology Guide on the Help and Support site for further information.*

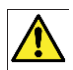

*Students testing on devices that do not meet the Student Test Device Specifications are likely to encounter performance-related issues during testing.* 

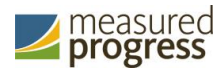

*iTester identifies third party applications that may cause interruptions during online test administration. Users will be required to close these prior to logging into iTester. There may be additional third party applications not currently identified by iTester that can cause interruptions or interfere with the secure kiosk functionality. To minimize potential security issues and interruptions introduced by these applications, we recommend disabling such third party applications from the devices prior to conducting the operational test.*

#### *Table 1: Student Workstation Specifications*

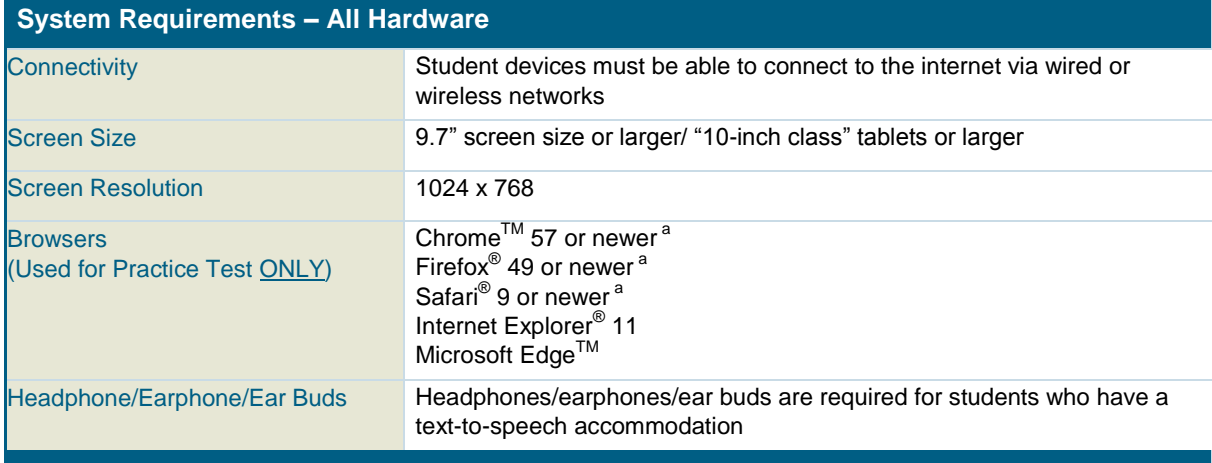

#### **Desktop and Laptop Specific Requirements**

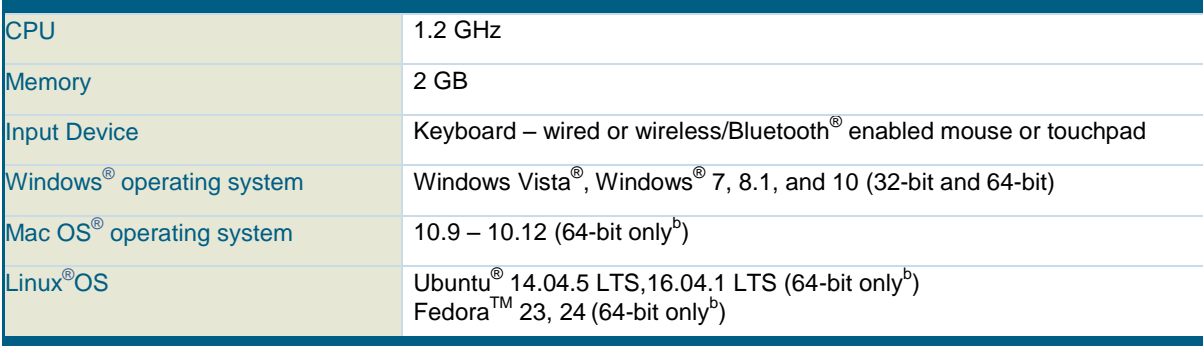

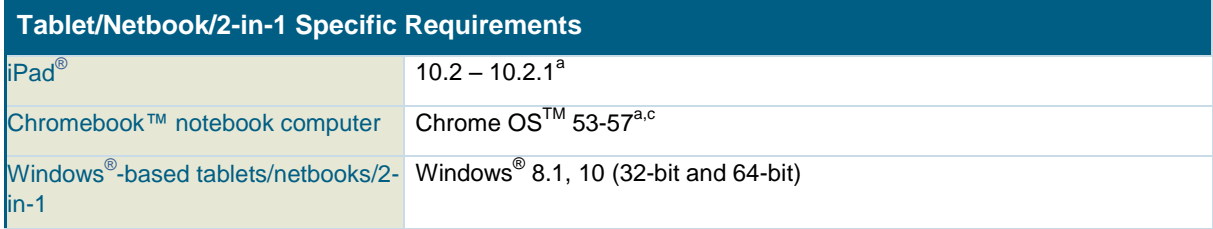

*<sup>a</sup> As new operating system and browser versions are released, eMetric will update technology guidelines following successful compatibility testing.*

*b To determine if the operating system is 32 or 64 bit, please visi[t http://www.akaipro.com/kb/article/1616.](http://www.akaipro.com/kb/article/1616)*

*<sup>c</sup> Chromebook notebook computers with touch screens MUST be used in "laptop" mode (the attached hardware keyboard must be used). It is prohibited to use Chromebook notebook computers with the touchscreen keyboard because the touchscreen keyboard enables predictive text and spell check on open response items.*

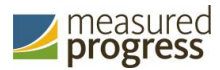

#### *Table 2. Tools and Accommodations (available on all devices except where noted)*

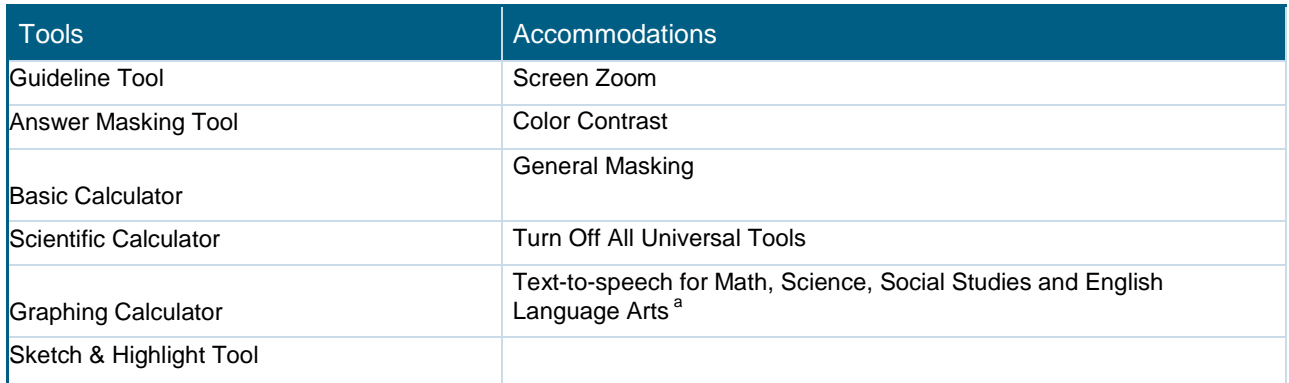

<sup>a</sup> Text-to-speech is not supported on Linux operating systems

### **Windows Users**

On January 23, 2017, a new OSTP Kiosk for Windows will be made available for download via the OSTP Portal. If your building uses Windows PCs, you must download and install this new OSTP Kiosk. Note, you **do not** need to uninstall the previous version of the OSTP Kiosk before you install the new kiosk. Step-by-step instructions for installing the OSTP Kiosk can be found in the OSTP Kiosk Installation Guide available on the Help  $\&$  Support page: [https://oklahoma.onlinehelp.measuredprogress.org.](https://oklahoma.onlinehelp.measuredprogress.org/)

## **Mac Users**

On January 23, 2017, a new OSTP Kiosk for Mac will be made available for download via the OSTP Portal. If your building uses Mac, you must download and install this new OSTP Kiosk. Note, you **do not** need to uninstall the previous version of the OSTP Kiosk before you install the new kiosk. Step-by-step instructions for installing the OSTP Kiosk can be found in the OSTP Kiosk Installation Guide available on the Help & Support page: [https://oklahoma.onlinehelp.measuredprogress.org.](https://oklahoma.onlinehelp.measuredprogress.org/)

## **iPad Users**

On January 23, 2017, a new OSTP iPad app will be made available via the Apple iTunes App Store. If the OSTP iPad app is already installed, the app will auto-update or users will be prompted to update the app. If the OSTP iPad app is not currently installed, you will need to download it from the Apple iTunes App Store.

## **Linux Users**

On January 23, 2017, a new OSTP Kiosk for Linux will be made available for download via the OSTP Portal. If your building uses Linux workstations, you must download and install this new OSTP Kiosk. Note, you **do not** need to uninstall the previous version of the OSTP kiosk if you need to install the new kiosk. Step-by-step instructions for installing the OSTP kiosk can be found in the OSTP Kiosk Installation Guide available on the Help & Support page: [https://oklahoma.onlinehelp.measuredprogress.org.](https://oklahoma.onlinehelp.measuredprogress.org/)

# **Chromebook Users**

If the OSTP app for Chromebook is already installed, no OSTP app updates are required. If the OSTP app for Chromebook is not currently installed, you will need to download it from the Chrome Web Store. Step-by-step instructions for installing the OSTP kiosk can be found in the OSTP Kiosk Installation Guide available on the Help & Support page: [https://oklahoma.onlinehelp.measuredprogress.org.](https://oklahoma.onlinehelp.measuredprogress.org/)

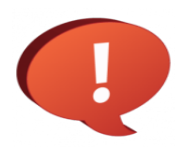

**Remember to conduct the Site Readiness Test on all device configurations regardless of the OSTP Kiosk or OSTP app being used.**